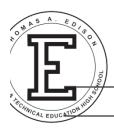

#### Thomas A. Edison Career & Technical Education H.S.

165-65 84th Ave. \* Jamaica, New York 11432 \* (718) 297-6580 \* Fax (718) 658-0365

Moses Ojeda Principal Sandra Cruz Teacher E. Collado CTE Coordinator

# Web Design Summer Assignment for incoming 12<sup>th</sup> graders Due on September 8, 2016

Using the w3schools.com site as a resource, structure a page with a CSS text-based banner (no image is required), two or three columns and a footer. **Use SublimeText (free download) or Notepad(Windows) or TextEdit (Apple).** Remember to switch from Rich text to Plain text in the TextEdit preferences dialog box.

Plan your site before beginning writing any HTML markup. Create wireframes/sketches of how you want to organize your content.

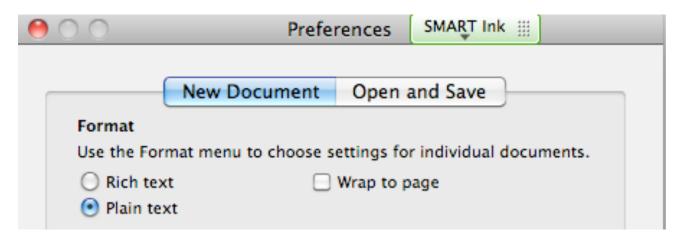

Create a five page website that highlights **three entrepreneurs**. For each entrepreneur:

- 1. Include a brief history of their path to becoming an entrepreneur.
- 2. Identify their business and business model.
- 3. Who is their target audience?
- 4. What is their product and their current market sales.
- 5. Include absolute links as well as relative links from each of the pages.

#### On the **fourth page**:

- 1. Describe the difference between an invention and an innovation.
- 2. Create a list of 5 inventions and 5 innovations.
- 3. Explain what makes each item on the list an invention or an innovation.
- 4. Define what a startup is.

#### On the **fifth page**:

1. Brainstorm at least 6 ideas for a startup that you would be interested in pursuing.

- 2. What are some app ideas that would offer a solution to a problem, need or want?
- 3. Our startups will concentrate on an app creation that can be purchased from the app store, not an actual product that can be bought in a store.

#### Make sure to use only HTML5 structural, meaningful tags.

- Add a background color to the body
- Choose a harmonious color scheme for text, links and images (colorschemedesigner.com)
- Use CSS to style the text, margins, padding, content, etc.
- Use a horizontal or vertical navigation bar
- Maximum width of the webpage should not exceed 960 pixels
- You may use a combination of embedded (internal) style sheets as well as an external style sheet that is linked to each of the three pages.
- Remember, the external style sheet styles common elements found on each of the 3 pages.

## UPLOAD YOUR SITE USING THE taehswebdesign.org domain name.

### To Upload:

- 1. Download filezilla (it's free).
- 2. Put in Host information: taehswebdesign.org
- 3. Put in Username: firstinitial, lastname@taehswebdesign.org
- 4. Put in Password: Osis number.
- 5. Leave Port empty.
- 6. Click on Quickconnect
- 7. The left panel are the files on your local computer. This is where your local root folder is with all of the required files.
- 8. The right panel is the remote site where you need to publish your files. You need to upload files from the left to the right. You can drag the files or use the icon on the top.
- 9. Remember to include an index.html page.
- 10. Thank you!

See screenshot on connecting through Filezilla below.

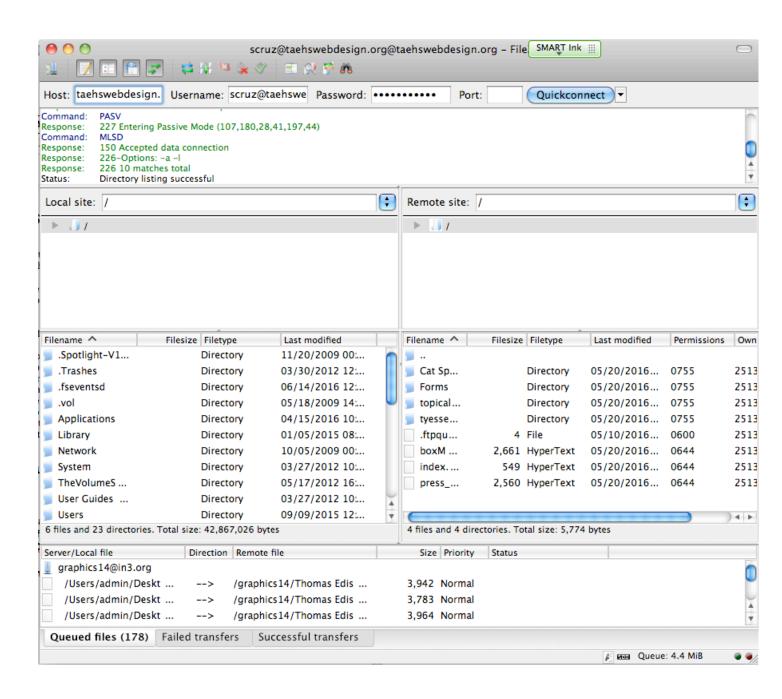